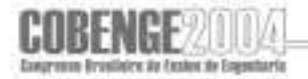

# **USO DE COMPUTAÇÃO GRÁFICA PARA SIMULAÇÃO HIDRÁULICA E PROJETO DE REDES DE ABASTECIMENTO DE ÁGUA**

**Magno Gonçalves da Costa** – magnogc@yahoo.com.br Universidade Federal do Ceará, Departamento de Engenharia Hidráulica e Ambiental Campus do Pici – Centro de Tecnologia – Bloco 713 - térreo CEP 60451-970 – Fortaleza - CE **Marco Aurélio Holanda de Castro Ph.D.** – marco@ufc.br Universidade Federal do Ceará, Departamento de Engenharia Hidráulica e Ambiental Campus do Pici – Centro de Tecnologia – Bloco 713 - térreo CEP 60451-970 – Fortaleza - CE

*Resumo: Tradicionalmente, no ensino de engenharia, utilizamos diversos recursos matemáticos para prever o comportamento de redes pressurizadas. Porém, este cálculo exige um grande dispêndio de tempo, principalmente quando se trata de em uma rede real. Portanto, é imprescindível a utilização de programas computacionais para a realização desta simulação. Este trabalho consiste na criação de dois softwares elaborados em AutoLISP e VBA (Visual Basic for Applications), linguagens de programação incorporadas ao AutoCAD, visando simplificar a elaboração e o transporte de dados de uma rede de abastecimento de água ao EPANET, que é um consagrado programa de simulação hidráulica. O primeiro programa em desenvolvimento é responsável pelo traçado das redes na interface gráfica do AutoCAD, abrangendo uma grande quantidade de elementos hidráulicos (tubos, adutoras, poços profundos, reservatórios, entre outros). Dessa forma, consegue-se obter um padrão no projeto da rede, que será utilizado pelo programa seguinte, o qual se encarrega de capturar os dados e adaptá-los ao formato do arquivo de entrada do EPANET. Este segundo programa também realiza o cálculo de diversos dados relevantes, como por exemplo, a demanda nos nós a partir da população de projeto e as cotas topográficas por interpolação, através de curvas de nível. Portanto, a criação e aplicação destas ferramentas computacionais, tornam-se necessárias para reduzir o tempo até se chegar ao projeto e à simulação de uma rede de abastecimento de água.* 

*Palavras-chave: Automatização, Simulação, Redes pressurizadas* 

## **1. INTRODUÇÃO**

Sabe-se que antes do crescimento da computação no meio acadêmico e corporativo era comum a utilização de ábacos ou de modelos simplificados para a solução de muitos dos problemas da engenharia. Também se percebe, que após este momento, uma série de problemas que possuíam métodos de solução pouco discutidos, ou até, considerados impraticáveis, tornaram-se viáveis com a utilização de métodos computacionais.

Neste cenário encontra-se a simulação de redes hidráulicas, que requer o cálculo de extensas expressões e a realização de interações até se chegar em um resultado de precisão razoável. Por outro lado, vê-se a importância destes modelos para a realização de prognósticos do comportamento de sistemas de distribuição de água para abastecimento, sendo assim possível calcular as pressões nos pontos notáveis, a velocidade da água no percurso entre dois pontos, as concentrações de uma substância, entre muitas outras grandezas. Isso viabilizou a construção dos atuais instrumentos computacionais de projeto e de diagnóstico de funcionamento de sistemas de distribuição de água.

Entretanto, se a maior parte do tempo gasta na realização de uma simulação devia-se ao processamento dos dados, esta impedância agora se deve ao processo de entrada de dados, ou pré-processamento. Essa entrada, comumente, é feita através de um arquivo com os dados necessários ou de forma gráfica, interativamente.

O EPANET (Rossman, 2000), versão 2.0, desenvolvido pela U.S. Environmental Protection Agency, é um software de domínio público bastante difundido no meio científico e tecnológico direcionado a redes pressurizadas. Porém, apesar de o mesmo possuir parte de sua entrada gráfica, ainda possui sua utilização reprimida devido à dificuldade de captação e composição dos dados de entradas. O motivo de tal dificuldade é que a quantidade de dados necessários à simulação é muito grande. Além de consumir tempo, quanto maior for a rede, maior é a probabilidade de se cometer erros na formação do referido arquivo de entrada.

Entretanto, observa-se ainda que o uso destas ferramentas computacionais torna-se, cada vez mais, imprescindível para a formação do engenheiro. Portanto, nosso trabalho é dedicado à criação de um programa capaz de realizar o traçado de uma rede de forma simples e prática, interpretando características do sistema, como topologia, diâmetros das tubulações, características dos reservatórios, consumos, etc, em ambiente gráfico do tipo CAD, e compor o arquivo de entrada para o software de simulação supracitado. Com isso, pretende-se viabilizar uma melhor análise e visualização da simulação hidráulica realizada.

#### **2. METODOLOGIA**

Para a realização da simulação hidráulica como já foi citado, utilizou-se o EPANET. Já para os desenhos em CAD, trabalhamos com o AutoCAD, um dos softwares mais difundidos e conhecidos no meio da engenharia, desenvolvido pela Autodesk. Quanto à linguagem de programação, foi utilizado o AutoLISP (MATSUMOTO 1998) e o VBA (Visual Basic for Application), ambos linguagens próprias e já incorporadas ao AutoCAD. O AutoLISP derivase da programação LISP (abreviação para List Processing) e permite que usuários individuais personalizem o AutoCAD para realizar tarefas específicas, tendo como principal característica a facilidade em acessar o banco de dados do AutoCAD.

### **2.1 O programa UFC2**

O programa UFC2 tem como função auxiliar o traçado da rede no ambiente em CAD, devendo interagir com o usuário na captura dos dados e gravação destes no desenho.

É cada vez mais comum a apresentação de projetos de engenharia utilizando o CAD. Porém, não se verifica a manutenção de um padrão para representação dos elementos hidráulicos nesses projetos. O programa UFC2 realiza quase todas as etapas do processo de entrada de dados, mas, além disso, ele força um padrão a ser adotado, facilitando assim, a posterior utilização desses dados.

Ao ser executado, o programa UFC2 carrega uma palheta com os ícones dos elementos disponíveis para desenho, são estes: Tubulação da rede, Reservatório circular, Reservatório retangular, Booster, Poço profundo, Estação de bombeamento, Manancial, Registro, Válvula controladora de pressão, Conexões, Demanda especial, Aspersor e Adutora. Além dos ícones com as opções de estaqueamento da adutora, edição de elemento e definição do padrão a ser seguido.

### *Tubulação*

Os tubos são representados no AutoCAD por uma linha do tipo "lwpolyline". Cada tubo possui características de comprimento, material, diâmetro e coeficiente de rugosidade. Para isso, devemos nos voltar a uma ferramenta poderosa: o "layer".

O gerenciamento do sistema de "layers" é fundamental para o desenvolvimento de trabalhos utilizando-se processos de CAD. Este sistema é extremamente flexível e poderoso, devendo ser bem explorado de forma a permitir que as informações sejam administradas de modo eficiente.

A característica "layer" é representada por um nome que pode ser aproveitado na definição de dados concernentes ao objeto representado. Deste modo, gravamos no nome do "layer" de um dado tubo: o tipo, o material, o diâmetro e os coeficientes de rugosidade. Assim, tubos com estas mesmas características estarão agrupados numa mesma camada. Quanto ao comprimento, o mesmo estará presente no elemento gráfico desenhado.

Os valores de coeficiente de rugosidade ("C") para ser aplicado mais adiante na equação de Hazen-Williams (PORTO 1998), ou de "ε" para a equação de Darcy-Weisbach, serão inseridos automaticamente, de acordo com o material selecionado para a tubulação, a menos que se opte por inserir outro valor.

Uma adutora terá as mesmas propriedades da tubulação da rede, sendo diferenciada apenas pela cor e por estar em uma camada específica para adutoras. Se quisermos indicar que um tubo está sendo mantido fechado, não será necessário retirá-lo do desenho. Para isso, basta acrescentar um bloco de registro sobre o mesmo. Desta forma, o tubo s erá considerado inicialmente fechado durante a simulação.

### *Blocos de elementos*

Os demais elementos hidráulicos são representados por blocos do AutoCAD, onde cada propriedade relevante tem seu valor inserido como um atributo do bloco.

Assim, um Reservatório circular de nível variável terá como valores a serem inseridos: identificação, diferença entre a cota do terreno e o N.A. máximo, diferença entre a cota do terreno e o N.A. mínimo, diferença entre a cota do terreno e o N.A. de entrada e diâmetro (no caso de Reservatório retangular utiliza-se a área da secção transversal).

Um detalhe importante na entrada de dados de Poços profundos, Booster e Estação de bombeamento é a "curva de bomba", que representa a relação entre a carga e a vazão que essa bomba pode ofertar em seu estado nominal de velocidade. Uma curva de bomba válida deve conter valores decrescentes de carga com o aumento da vazão.

Podemos ainda, fornecer uma curva de eficiência para essa bomba. Esta curva determina a eficiência da bomba (em percentagem) em função da vazão. A eficiência irá representar não

só as perdas de energia mecânica na bomba, mas também as perdas de energia elétrica no motor, e somente é usada para cálculos de energia.

Essas informações são agrupadas num arquivo de texto, de extensão ".txt", que deverá possuir a descrição da bomba e os pontos das curvas de bomba e de eficiência.

Todas estas informações são inseridas através de caixas de diálogo, de forma prática e amigável ao usuário.

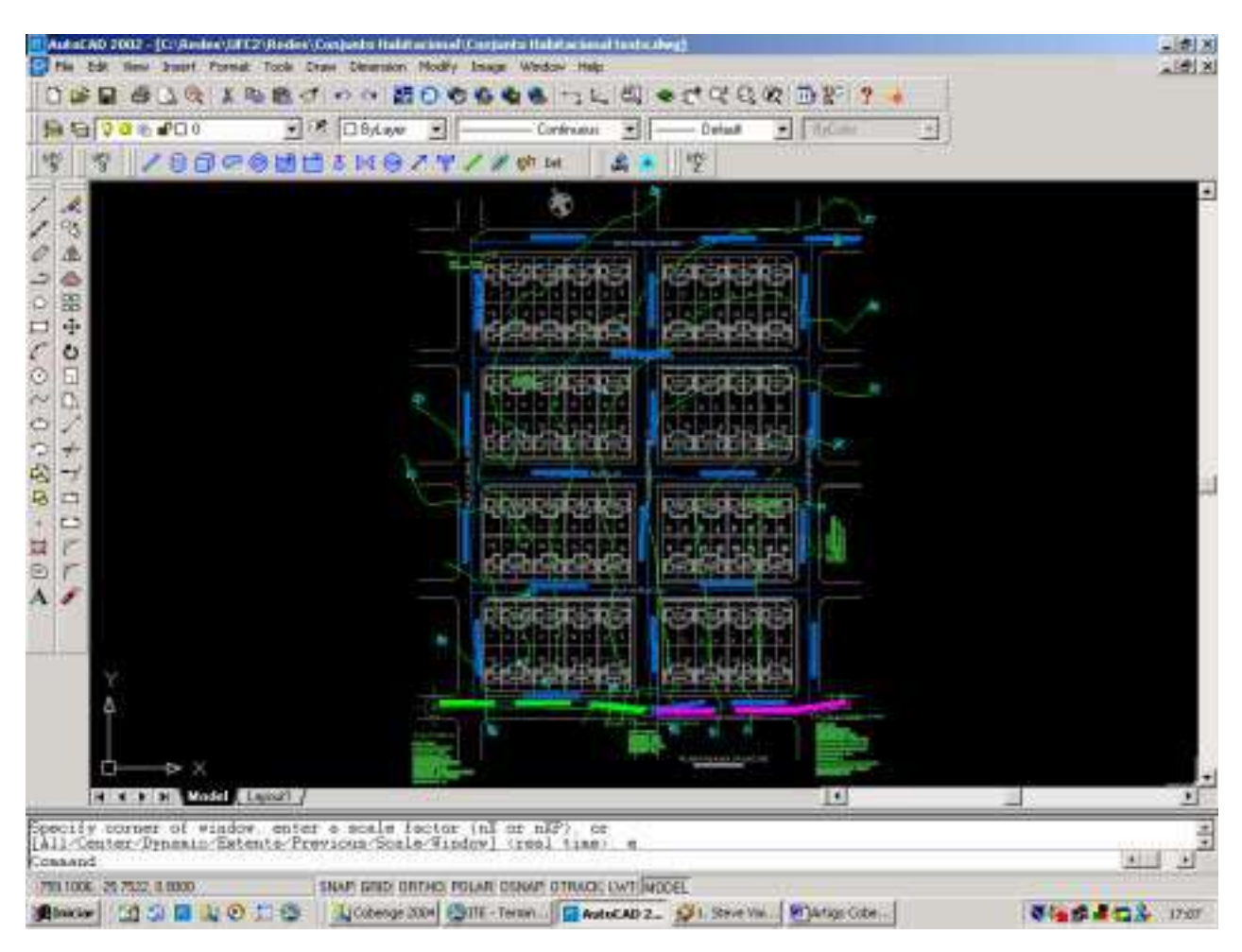

Figura 1 – Exemplo de rede traçada no AutoCAD.

### **2.2 O programa UFC3**

O programa UFC3 será responsável pela criação do modelo hidráulico a ser simulado no EPANET. Ao ser executado, este programa fornece três opções: simulação da rede e das adutoras, projeto/dimensionamento da rede e projeto/dimensionamento das adutoras.

Escolhendo-se a opção de simulação da rede e das adutoras, toda a rede será levada ao EPANET. Já no dimensionamento da rede, o programa passará para o EPANET apenas a rede em si, sem as adutoras, substituindo os reservatórios de nível variável por reservatórios de nível fixo. E no caso de dimensionamento das adutoras, teremos uma adutora a ser selecionada, na qual serão criados pontos em cada estaca do estaqueamento, se houver. Dessa forma, pode-se verificar os valores de pressão, por exemplo, em cada estaca.

Em qualquer um dos casos deve-se indicar o método de cálculo das perdas de carga que será utilizado, se por Hazen-Willliams ou Darcy-Weisbach. O passo seguinte é a indicação da entrada das demandas nos nós, que poderá ser feita pelo cálculo a partir da população de projeto, baseado no número médio de ligações a cada 100 metros, através da entrada direta

por um arquivo de texto com os valores da demanda em cada coordenada, ou ainda, somente pelos blocos de demanda especial. Nos casos em que a demanda é calculada, nos pontos onde existirem demandas pontuais, estas serão somadas às demandas já existentes.

Um dos processos que mais consomem tempo e passíveis de erro ao se fornecer os dados de uma rede para simulação é a determinação das cotas dos nós que a compõem. Por outro lado, uma forma bem prática de se informar esses dados, seria através das curvas de nível do local, comumente disponíveis. Visando essa simplificação, iremos retirar as cotas dos pontos do desenho através de sua respectiva curva de nível.

Dessa forma, teremos a captura dos dados e a modelagem do sistema no EPANET, sendo assim possível de se realizar as análises da rede projetada.

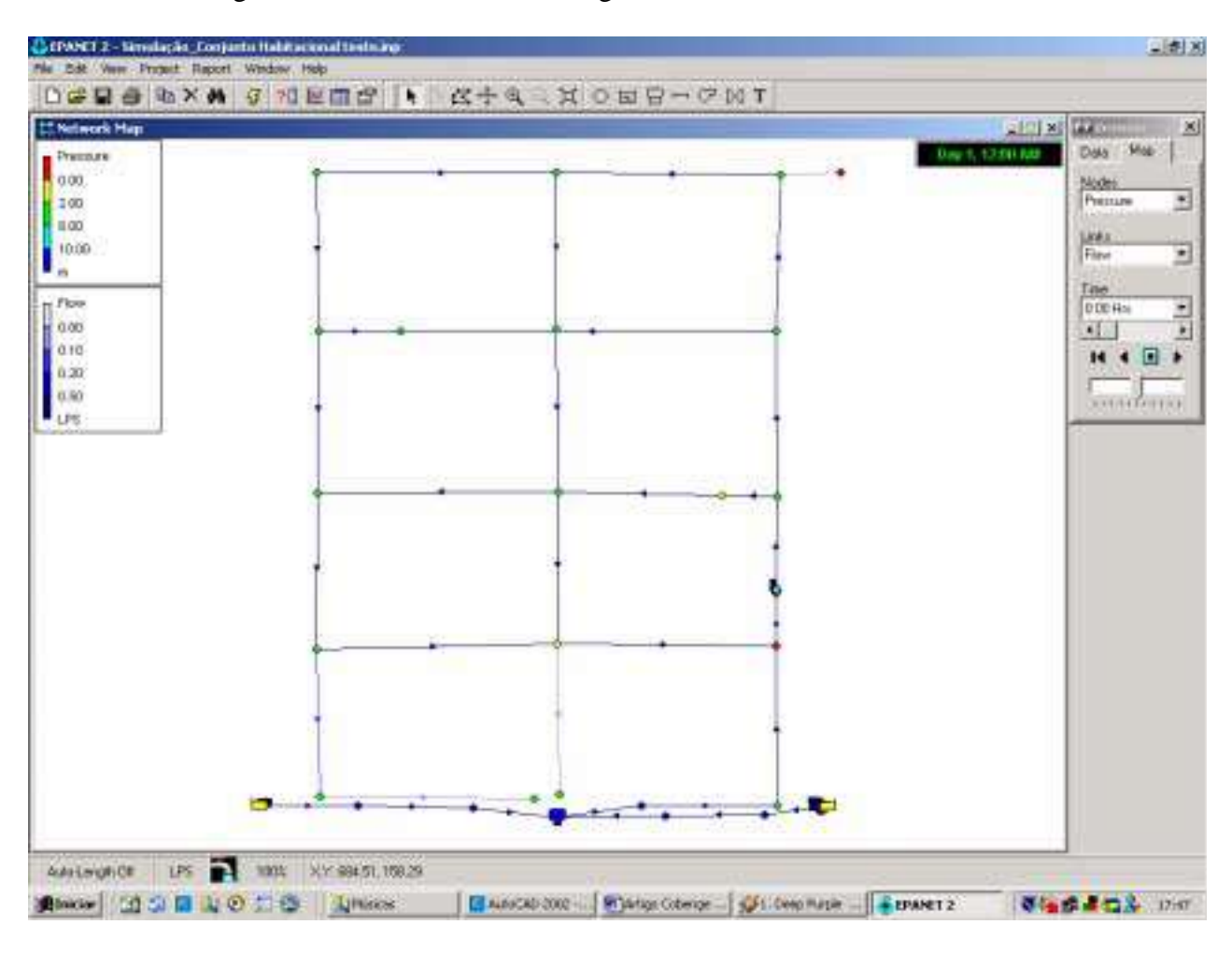

Figura 2 – Rede mostrada na "Figura 1" modelada no EPANET.

## **3. CONSIDERAÇÕES FINAIS**

Podemos ver que os softwares desenvolvidos são uma poderosa ferramenta tanto para o desenho do projeto de redes, como de auxilio a engenheiros e técnicos que operam redes de distribuição, uma vez que estes facilitam e viabilizam a simulação hidráulica dessas redes. Tal simulação é de importância vital para detecção de eventuais problemas nas redes (baixas pressões e vazões, etc.), assim como para o planejamento de futuras expansões. Concluímos que existe um enorme ganho em termos de precisão de simulação hidráulica de redes reais ao se automatizar o processo de aquisição dos dados de entrada. Tal ganho não é medido apenas em termos de tempo gasto. Consideramos mais importante que isto é a diminuição drástica da

probabilidade de que erros sejam cometidos no processo de entrada de dados. Vale salientar também que, com o uso de recursos computacionais para realização da simulação, são muitos os ganhos no entendimento do funcionamento das redes hidráulicas.

## *Agradecimentos*

Gostaríamos de agradecer ao CNPq pelo apoio financeiro para a realização deste projeto de pesquisa.

## **REFERÊNCIAS BIBLIOGRÁFICAS**

Björk, B-C., Löwnertz, K., Kiviniemi, A. – ISO DIS 13567 – The Proposed International Standard for Structuring Layers in Computer Aided Design- 1997.

MATSUMOTO, Élia Yathie. **AutoLISP – Linguagem de programação do AutCAD** São Paulo, Editora Érica Ltda, 1998.

PORTO, Rodrigo de Melo **Hidráulica Básico** São Paulo, EESC/USP, 1ª edição, 1998, 540p.

ROSSMAN, Lewis A. **EPANET Users Manual** – Drinking Water Research Division, Office of Research Development, U. S. Environmental Protection Agency, 2000.

# **USE OF GRAPHICAL COMPUTATION FOR HYDRAULICAL SIMULATION AND PROJECT OF WATER SUPPLY NETWORKS**

*Abstract: Traditionally, in the engineering education, we use diverse mathematical resources to predict the behaviour of pressurized networks. However, this calculation demands a great expense of time, mainly when it is about in a real net. Therefore, the use of computational programs for the accomplishment of this simulation is essential. This work consists of the creation of two softwares elaborated in AutoLISP and VBA (Visual beginner's all-purpose symbolic instruction code will be Applications), incorporated programming languages to the AutoCAD, aiming at to simplify the elaboration and the transport of data of a water network to the EPANET, that is a recognized program of hydraulical simulation. Theses programs also carries through the calculation of diverse data, as for example, the demand from the project population and quotas for interpolation, through level curves* 

*Key-words: Pressurized networks, Automatization, Simulation* 

**Secretaría do Cobenge 2004 Tel. 061 – 307.2300/307.2305**